# **Les principaux raccourcis clavier pour Windows**

Lorsque vous travaillez avec Windows XP, avec Windows Vista ou avec Windows 7, vous pouvez utiliser des raccourcis clavier pour effectuer certaines tâches à la place de la souris. Dans la majorité des cas, ces raccourcis claviers vont vous permettre de travailler beaucoup **plus facilement et rapidement**.

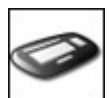

La plupart des raccourcis claviers consistent à **appuyer simultanément sur deux touches de votre clavier**. Par exemple :

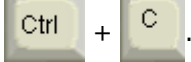

Pour l'exécuter, **pressez sur la première touche du raccourci** (Ctrl), puis, tout en **la maintenant enfoncée**, **appuyez sur la seconde** (C).

Si cette opération vous demande trop d'efforts au niveau de l'écartement des doigts, vous pouvez vous faciliter la vie et appliquer les raccourcis clavier en **appuyant sur les touches les unes après les autres** et non plus simultanément. Pour activer cette fonctionnalité, suivez les explications suivantes :

Si l'exécution d'un raccourci clavier vous demande des dons de contorsionniste, vous pouvez faire en sorte de pouvoir les appliquer en appuyant sur les touches les unes après les autres et non plus simultanément.

1.Ouvrez le **Panneau de configuration** en passant par le menu**Démarrer** puis en cliquant sur **Panneau de configuration**.

- 2.Double cliquez sur l'icône **Options d'accessibilités**.
- 3.Cochez alors la case **Activer les touches rémanentes** puis cliquez sur **Ok**.

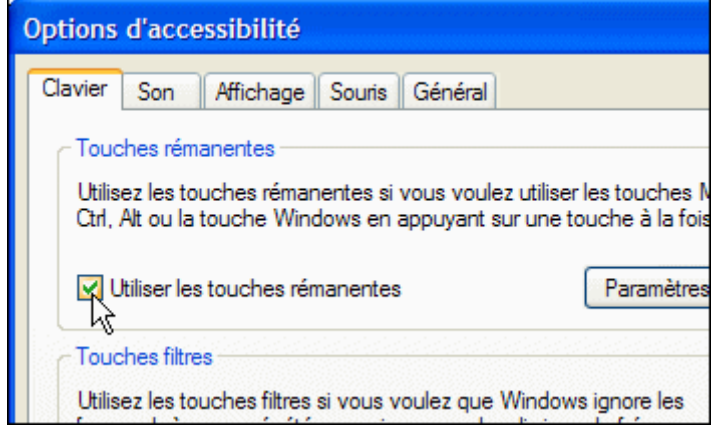

4.Désormais, lorsque vous effectuerez un raccourci clavier, il vous suffit d'appuyer sur les touches les unes après les autres. Ainsi pour copier un élément avec le raccourci **Ctrl** + **C**, appuyez sur **Ctrl**, relâchez la touche puis appuyez sur**C**.

5.Notez que si vous perdez l'usage des touches rémanentes, vous pouvez presser 5 fois la touche **Maj** pour le retrouver.

## **Les raccourcis basiques**

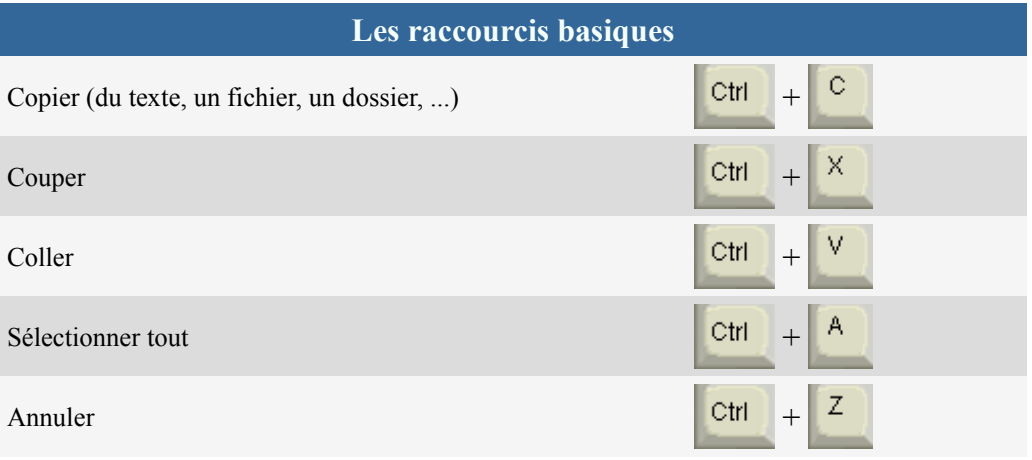

## **La manipulation de fichiers et de dossiers**

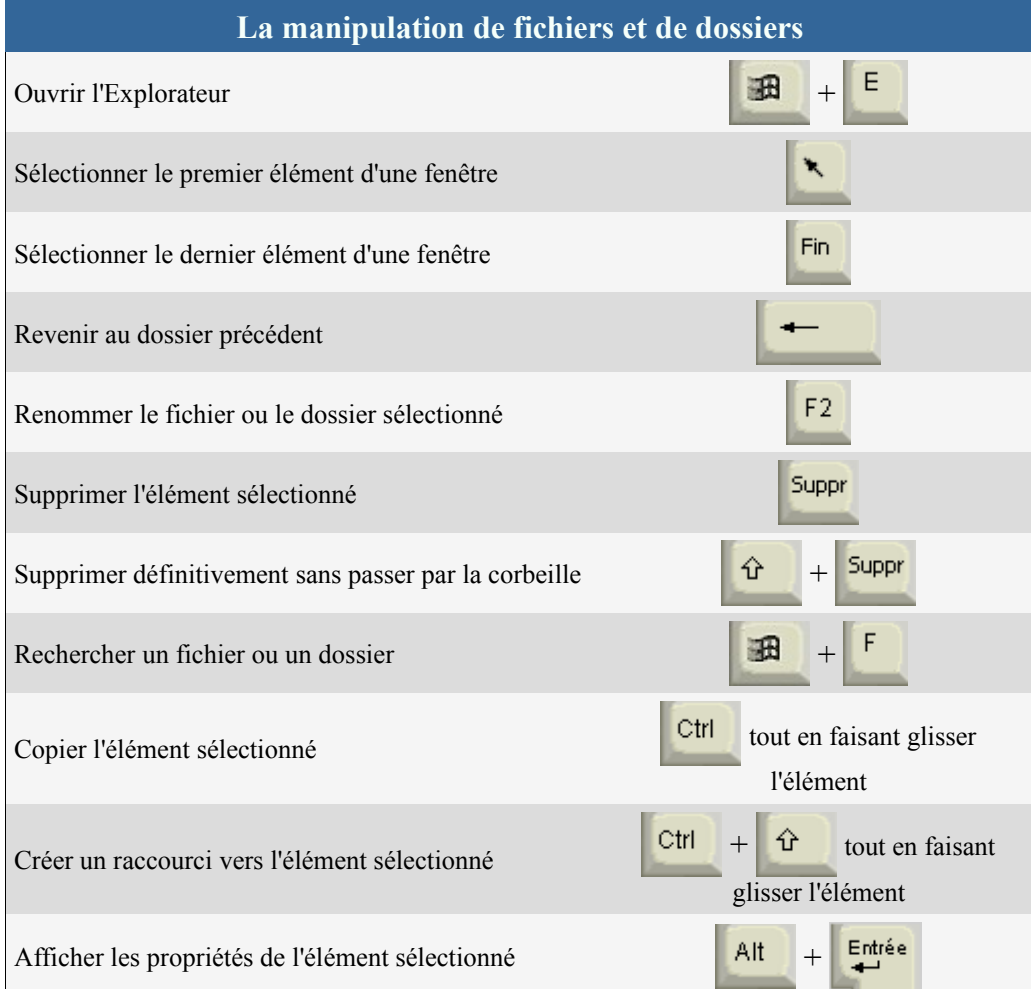

#### **[La manipulation des fenêtres et des menus](http://pcastuces.org/pratique/windows/clavier/page4.htm)**

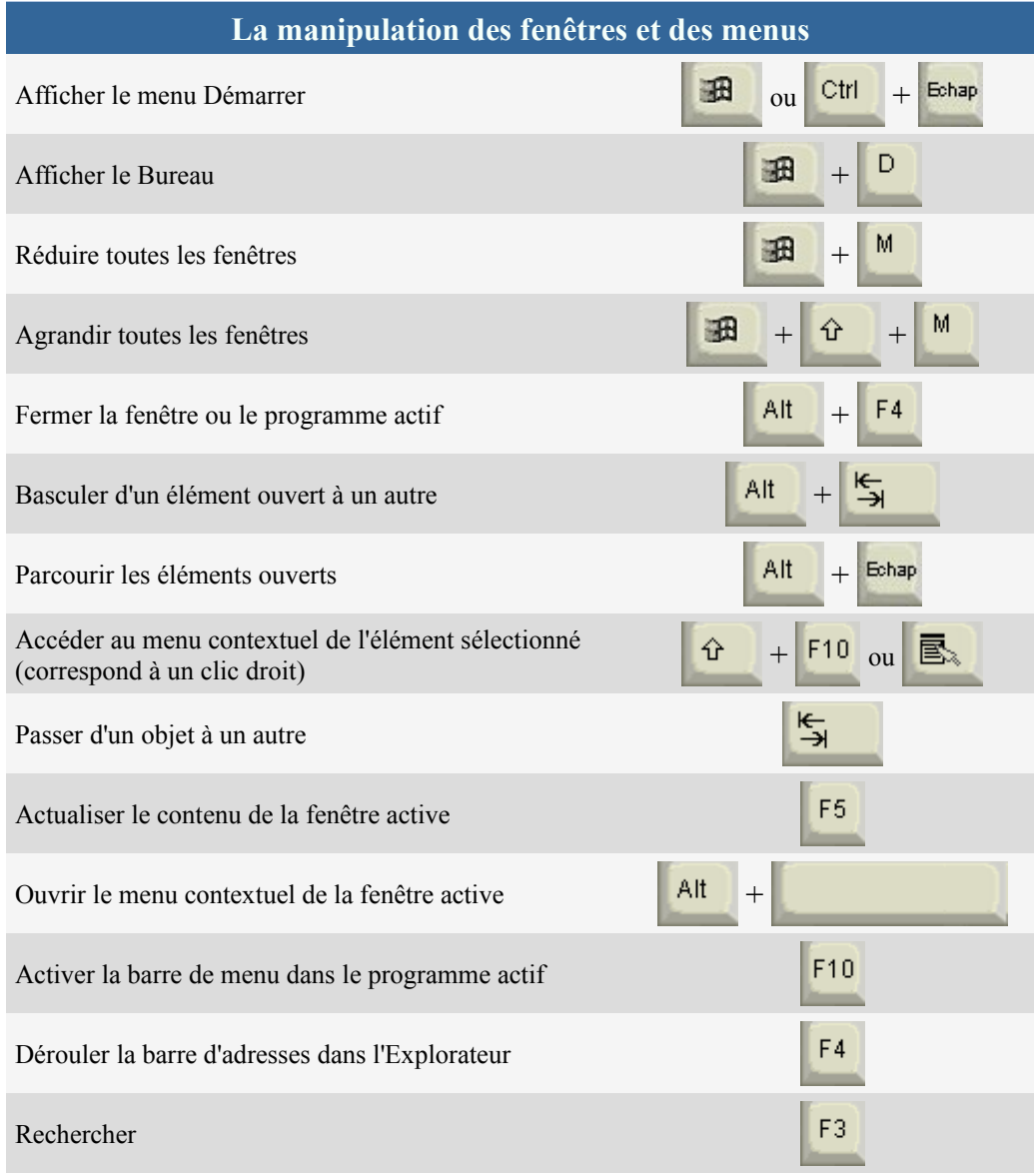

### **Accessibilité**

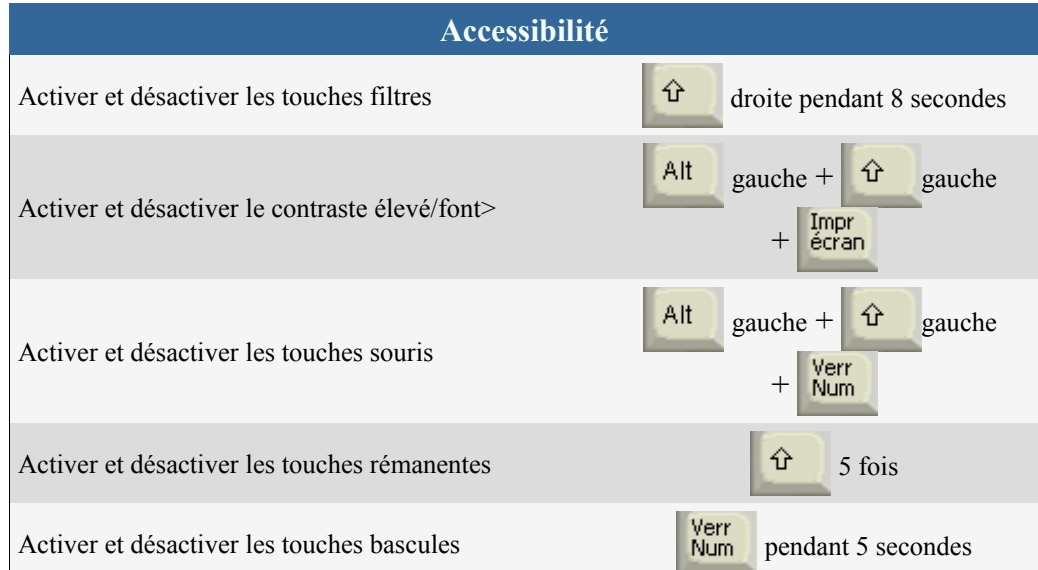

Lancer la fenêtre des utilitaires (loupe, clavier virtuel) +

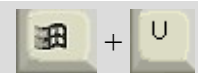

#### **Divers**

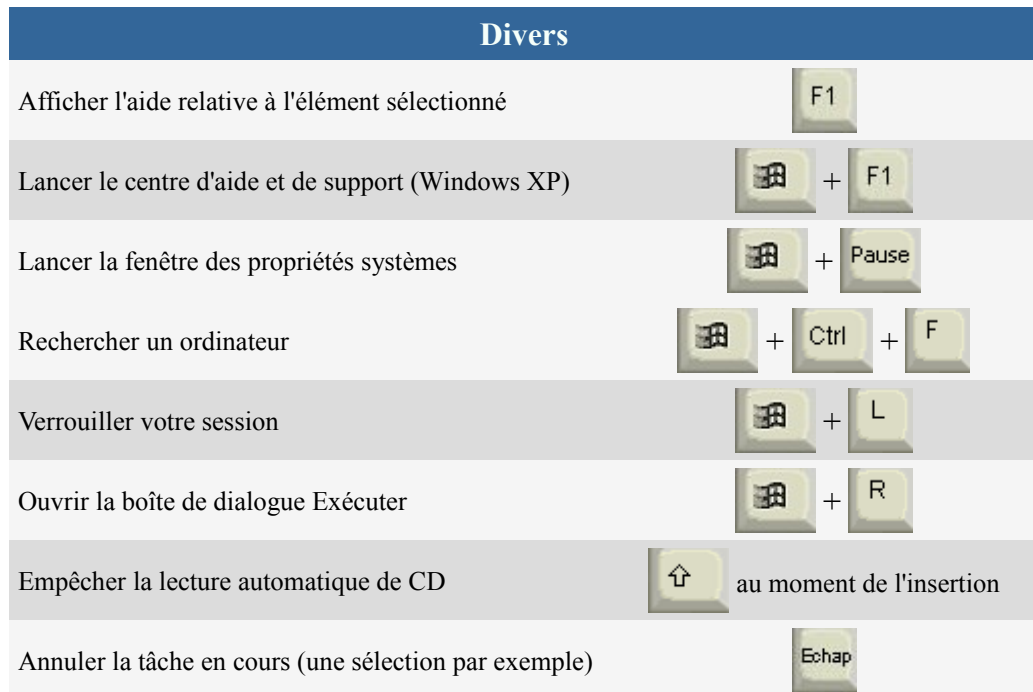

#### **Les raccourcis de Windows Vista et Windows 7**

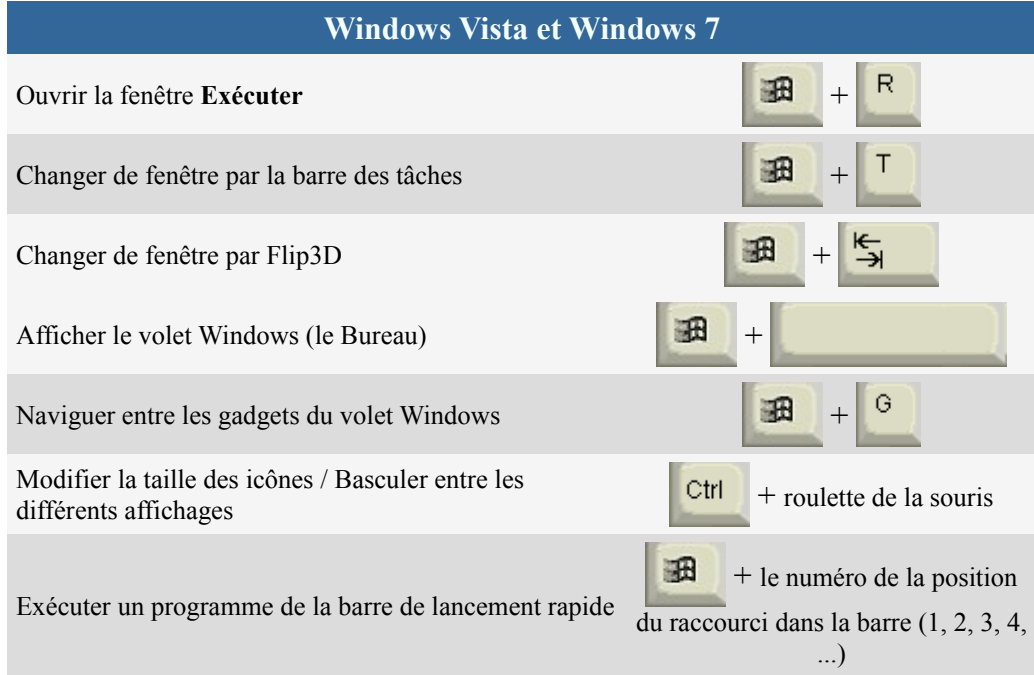

#### **Les nouveaux raccourcis de Windows 7**

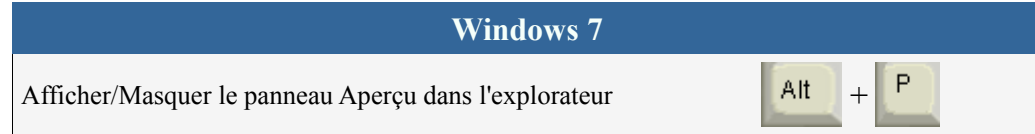

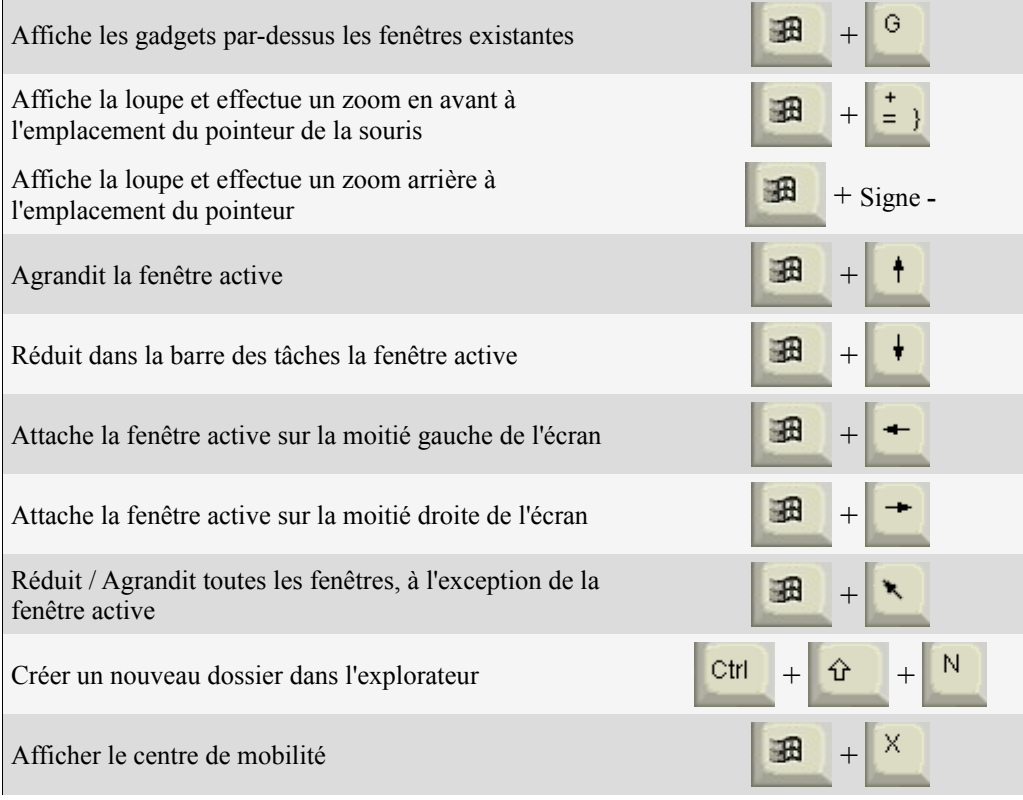